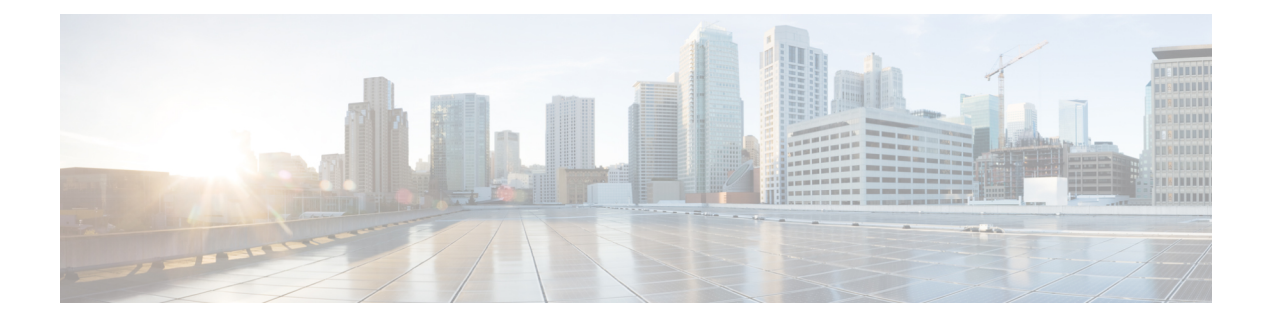

## アクセス コントロール

アクセス コントロール リスト(ACL)機能は、セキュリティ メカニズムの一部です。ACL の 定義は、特定のサービス品質 (QoS) が与えられたトラフィックフローを定義するメカニズム の 1 つとして機能します。詳細については、「Quality of Service」を参照してください。ACL は、入力トラフィックのパターン(フィルタとアクション)を定義するネットワーク マネー ジャを有効にします。アクティブな ACL があるポートまたは LAG 上のデバイスに着信するパ ケットは、エントリが許可または拒否されます。この章は、次の項で構成されています。

- MACベースACL (1 ページ)
- MAC ベースの ACE (2 ページ)
- IPv4 ベース ACL (3 ページ)
- IPv4ベースACE (4 ページ)
- IPv6ベースACL (8 ページ)
- IPv6ベースACE (8 ページ)
- ACLバインディング(VLAN) (11 ページ)
- ACLバインディング(ポート) (12 ページ)

### **MAC**ベース**ACL**

MAC ベースの ACL は、レイヤ 2 のフィールドに基づくトラフィックのフィルタリングに使用 されます。MAC ベースの ACL は、一致するすべてのフレームをチェックします。MAC ベー ス ACL を定義するには、次の手順を実行します。

ステップ **1** [Access Control] > [MAC-Based ACL] をクリックします。

このページには、現在定義されているすべての MAC ベース ACL のリストが表示されます。

- ステップ **2** [Add] をクリックします。
- ステップ **3** [ACL名] フィールドに、新しい ACL の名前を入力します。ACL 名では大文字と小文字が区別されます。
- ステップ **4** [Apply]をクリックします。MACベースのACLは実行コンフィギュレーションファイルに保存されます。

#### **MAC** ベースの **ACE**

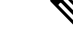

各 MAC ベースのルールは、1 つの TCAM ルールを消費します。TCAM 割り当てはペアで実行 されます。たとえば、最初の ACE には 2 つの TCAM ルールが割り当てられ、2 番目の TCAM ルールの方は次の ACE に割り当てられます。 (注)

ルール(ACE)を ACL に追加するには、次の手順を実行します。

- ステップ **1** [Access Control] > [MAC-Based ACE] をクリックします。
- ステップ **2** ACL を選択し、[Go] をクリックします。ACL における ACE の一覧が表示されます。
- ステップ **3** [Add] をクリックします。
- ステップ **4** パラメータを入力します。
	- ACL 名 (ACL Name): ACE を追加する ACL の名前が表示されます。
	- •優先順位(Priority):ACEの優先順位を入力します。優先度の高いACEは最初に処理されます。1が 最も高い優先順位です。
	- [Action]:一致した場合に実行するアクションを選択します。次のオプションがあります。
		- [許可]:ACE 条件に一致するパケットを転送します。
		- •拒否(Deny):ACE 条件に一致するパケットをドロップします。
		- [シャットダウン]:ACE 条件に一致するパケットをドロップし、パケットを受信したポートを無 効にします。
	- ·ロギング (Logging): 選択すると ACL ルールに一致する ACL フローのロギングが有効になります。
	- 時間範囲(Time Range):選択すると、特定の時間範囲への ACL の使用制限が有効になります。
	- 時間範囲名(Time Range Name):[Time Range] を選択した場合、使用する時間範囲を選択します。時 間範囲を修正するには [Edit] をクリックします。
	- [Destination MAC Address]:すべての宛先アドレスを受け入れる場合には [Any] を、宛先アドレスまた は宛先アドレスの範囲を入力する場合には [User defined] を、それぞれ選択します。
	- •宛先 MAC アドレスの値(Destination MAC Address Value) : 宛先 MAC アドレスを一致させる MAC ア ドレスとそのマスク(該当する場合)を入力します。
	- [Destination MAC Wildcard Mask]:MAC アドレスの範囲を定義するマスクを入力します。このマスク は、サブネットマスクなど、他の用途とは異なります。ここでビットを 1 と設定すると、その値を気 にしないことを意味し、0 はその値を照合することを意味します。
- 0000 0000 0000 0000 0000 0000 1111 1111 というマスクを例に説明します。この場合、0 に なっているビットは照合され、1 になっているビットは照合されません。2 進数値は 16 進 数(16 進数 1 桁につき 4 ビット)に変換する必要があります。この例では、1111 1111 = FF であるので、マスクは 00:00:00:00:00:FF と記述されます。 (注)
- [Source MAC Address]:すべての送信元アドレスを許可する場合は [Any] を選択します。送信元アドレ スを入力するか送信元アドレスの範囲を指定する場合は [User defined] を選択します。
- •送信元 MAC アドレスの値(Source MAC Address Value) : 送信元 MAC アドレスを一致させる MAC アドレスとそのマスク(該当する場合)を入力します。
- [Source MAC Wildcard Mask]:MAC アドレスの範囲を定義するマスクを入力します。
- VLAN ID:一致する VLAN タグの VLAN ID セクションを入力します。
- [802.1p]:802.1p を使用する場合は [Include] を選択します。
- 802.1p の値 (802.1p Value): VPT タグに追加する 802.1p の値を入力します。
- 802.1p マスク (802.1p Mask): VPT タグに適用するワイルドカード マスクを入力します。
- Ethertype:一致するフレーム Ethertype を入力します。

ステップ **5** [Apply]をクリックします。MACベースのACEは実行コンフィギュレーションファイルに保存されます。

#### **IPv4** ベース **ACL**

ACL は、フローごとの QoS 処理のためのフロー定義の構成要素としても使用されます。IPv4 ベース ACL は、IPv4 パケットをチェックするために使用されます。IPv4 ベース ACL を定義 するには、次の手順を実行します。

- ステップ **1** [Access Control] > [IPv4-Based ACL] をクリックします。 このページには、現在定義されている IPv4 ベースの ACL がすべて含まれています。
- ステップ **2** [Add] をクリックします。
- ステップ **3** [ACL名] フィールドに、新しい ACL の名前を入力します。名前は大文字と小文字が区別されます。
- ステップ **4** [Apply] をクリックします。IPv4 ベースの ACL は実行コンフィギュレーション ファイルに保存されます。

#### **IPv4**ベース**ACE**

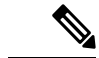

各 IPv4 ベースのルールは、1 つの TCAM ルールを消費します。TCAM の割り当ては、最初の ACE では一対で実行されます。2 つの TCAM ルールが割り当てられ、2 番目の TCAM ルール が次の ACE に割り当てられます。以降も同様です。 (注)

ルール (ACE) を IPv4 ベース ACL に追加するには、次の手順を実行します。

- ステップ **1** [Access Control] > [IPv4-Based ACE] をクリックします。
- ステップ **2** ACL を選択し、[Go] をクリックします。選択した ACL に現在定義されている IP ACE がすべて表示されま す。
- ステップ **3** [Add] をクリックします。
- ステップ **4** パラメータを入力します。

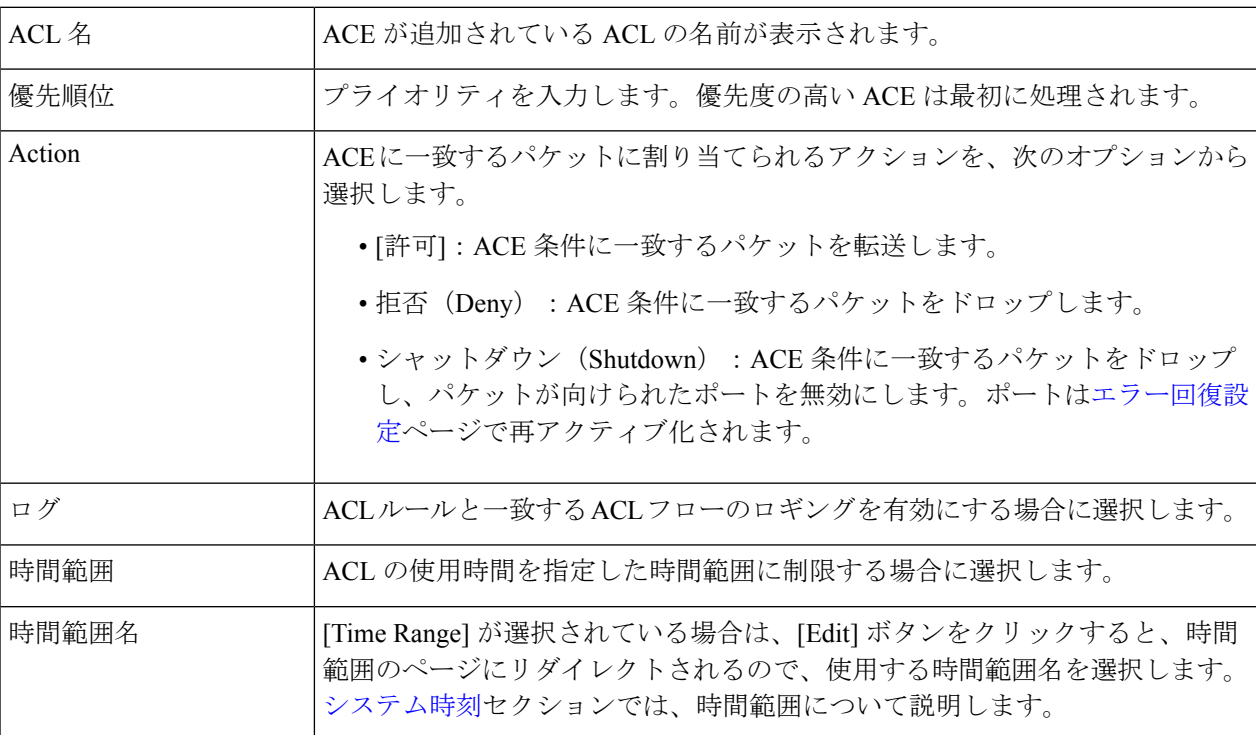

 $\mathbf I$ 

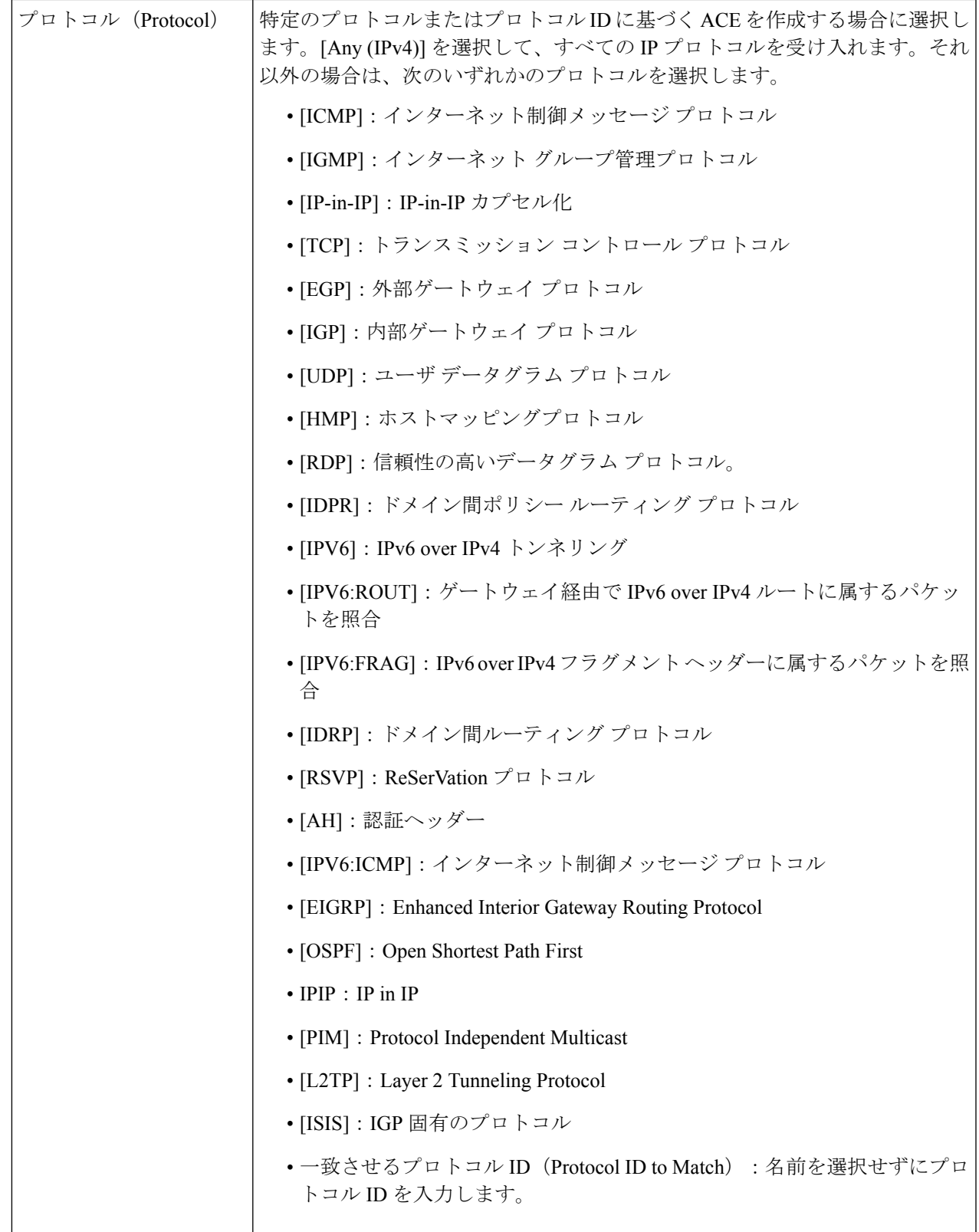

I

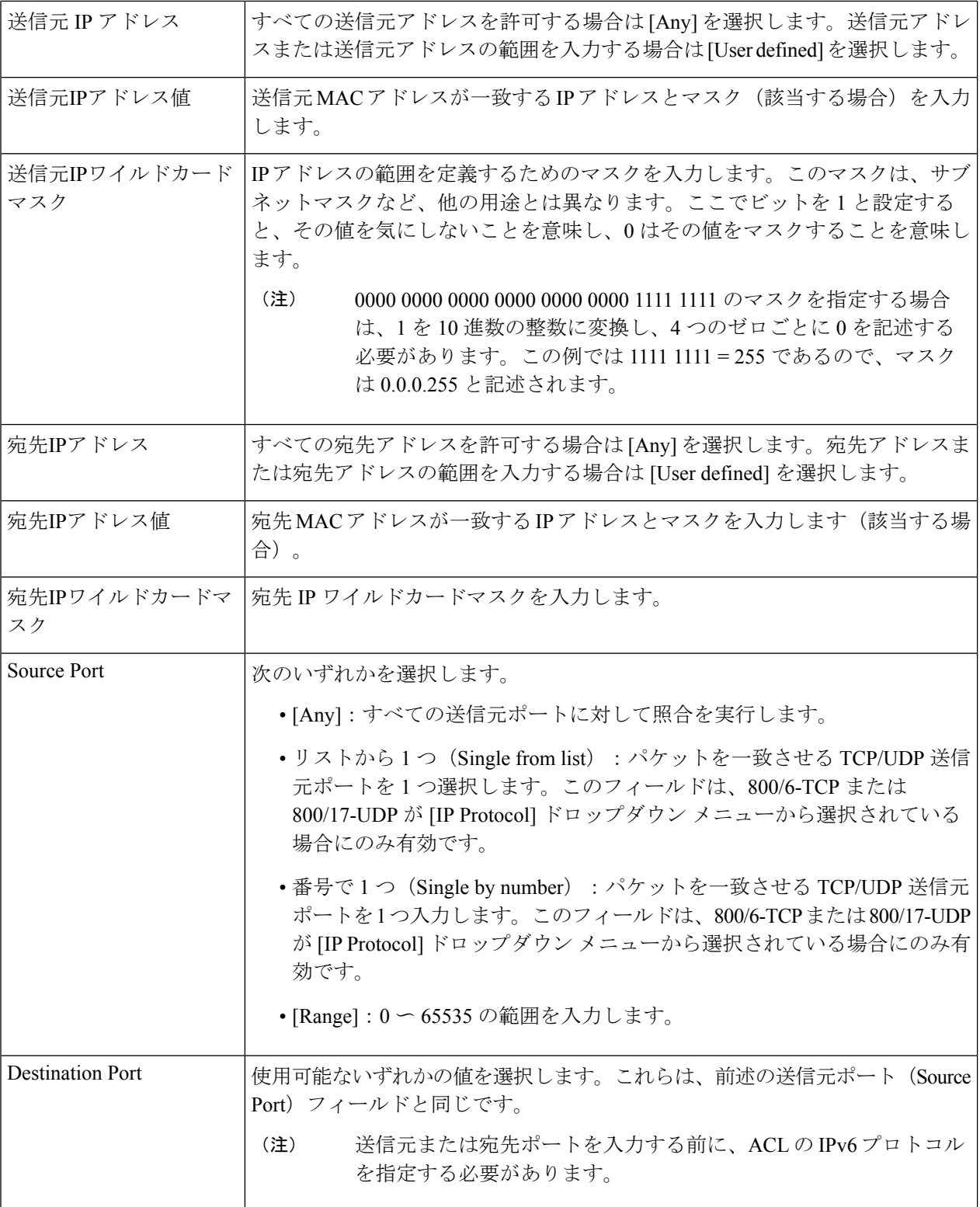

Ι

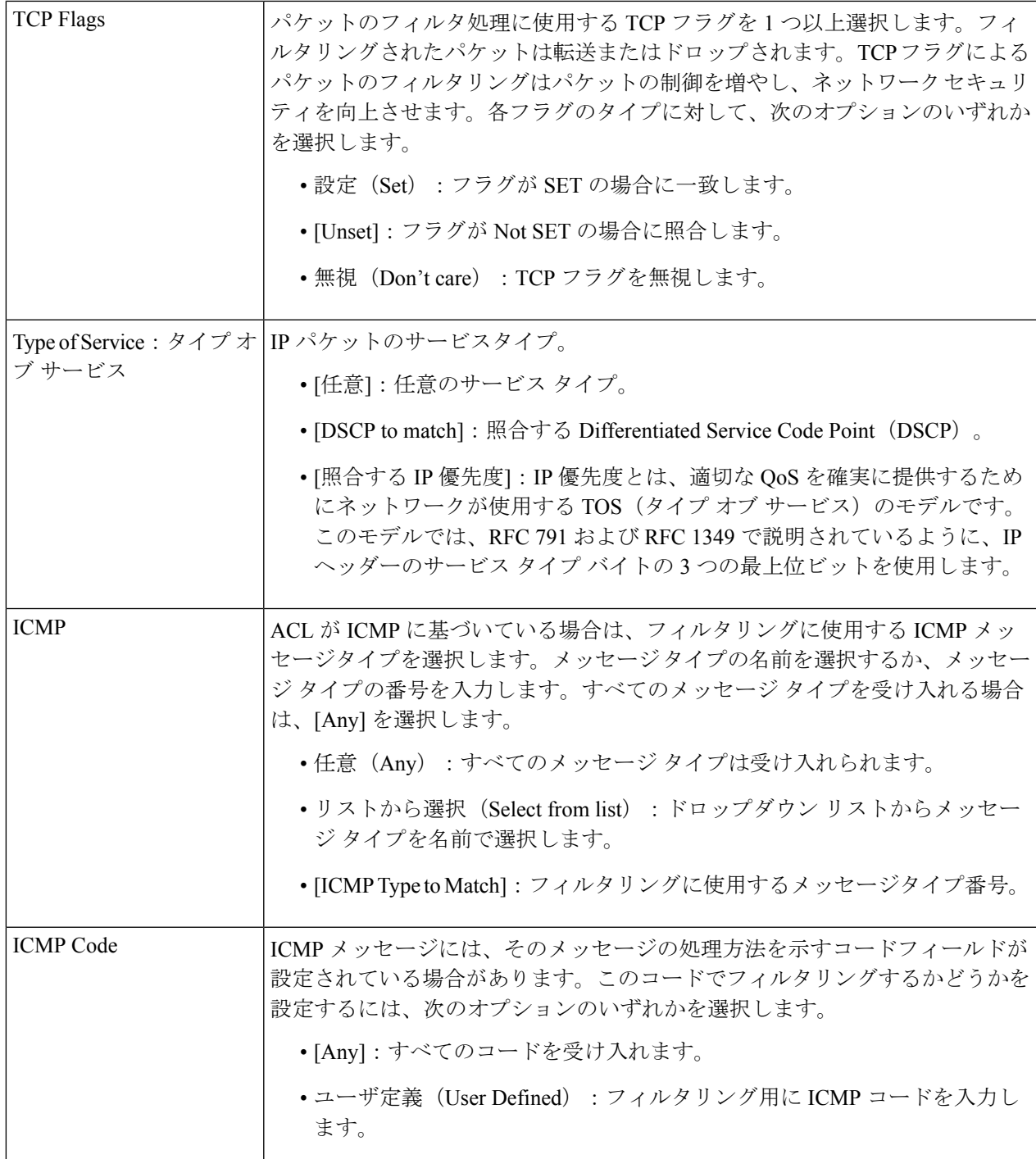

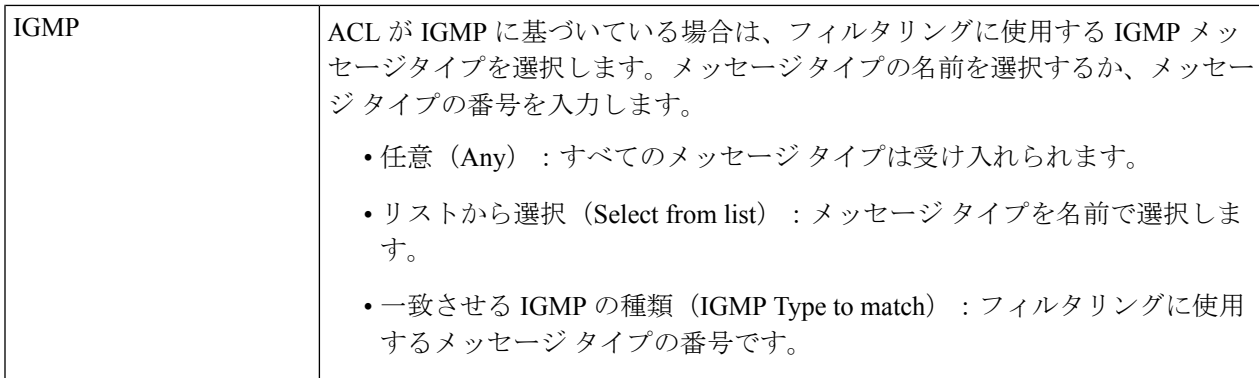

ステップ **5** [Apply] をクリックします。IPv4 ベースの ACE は実行コンフィギュレーション ファイルに保存されます。

#### **IPv6**ベース**ACL**

IPv6 ベース ACL は、IPv6 ベースのトラフィックをチェックします。ACL は、フローごとの QoS 処理のためのフロー定義の構成要素としても使用されます。IPv6 ベース ACL を定義する には、次の手順を実行します。

- ステップ **1** [Access Control] > [IPv6-Based ACL] をクリックします。 このウィンドウには、定義された ACL とその内容のリストが含まれています。
- ステップ **2** [Add] をクリックします。
- ステップ **3** [ACL Name] フィールドに、新しい ACL の名前を入力します。名前は大文字と小文字が区別されます。
- ステップ **4** [Apply] をクリックします。IPv6 ベースの ACL は実行コンフィギュレーション ファイルに保存されます。

**IPv6**ベース**ACE**

(注) 各 IPv6 ベースのルールは、2 つの TCAM ルールを消費します。

IPv6 ベース ACL を定義するには、次の手順を実行します。

ステップ **1** [Access Control] > [IPv6-Based ACE] をクリックします。

このウィンドウには、指定された ACL (ルールのグループ)の ACE (ルール)が含まれます。

ステップ **2** ACL を選択し、[Go] をクリックします。選択した ACL に現在定義されている IP ACE がすべて表示されま す。

- ステップ **3** [Add] をクリックします。
- ステップ **4** パラメータを入力します。

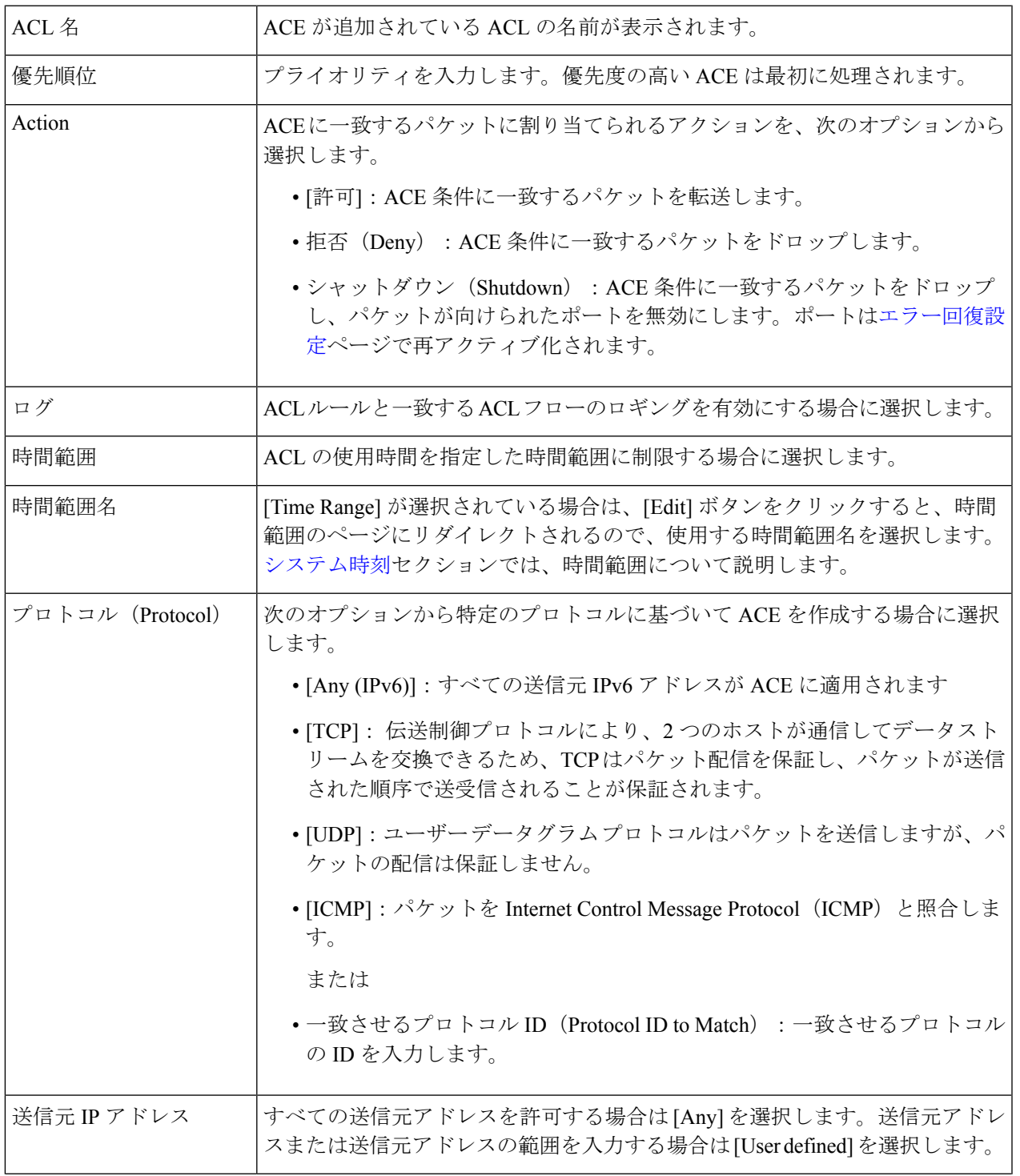

I

 $\mathbf{r}$ 

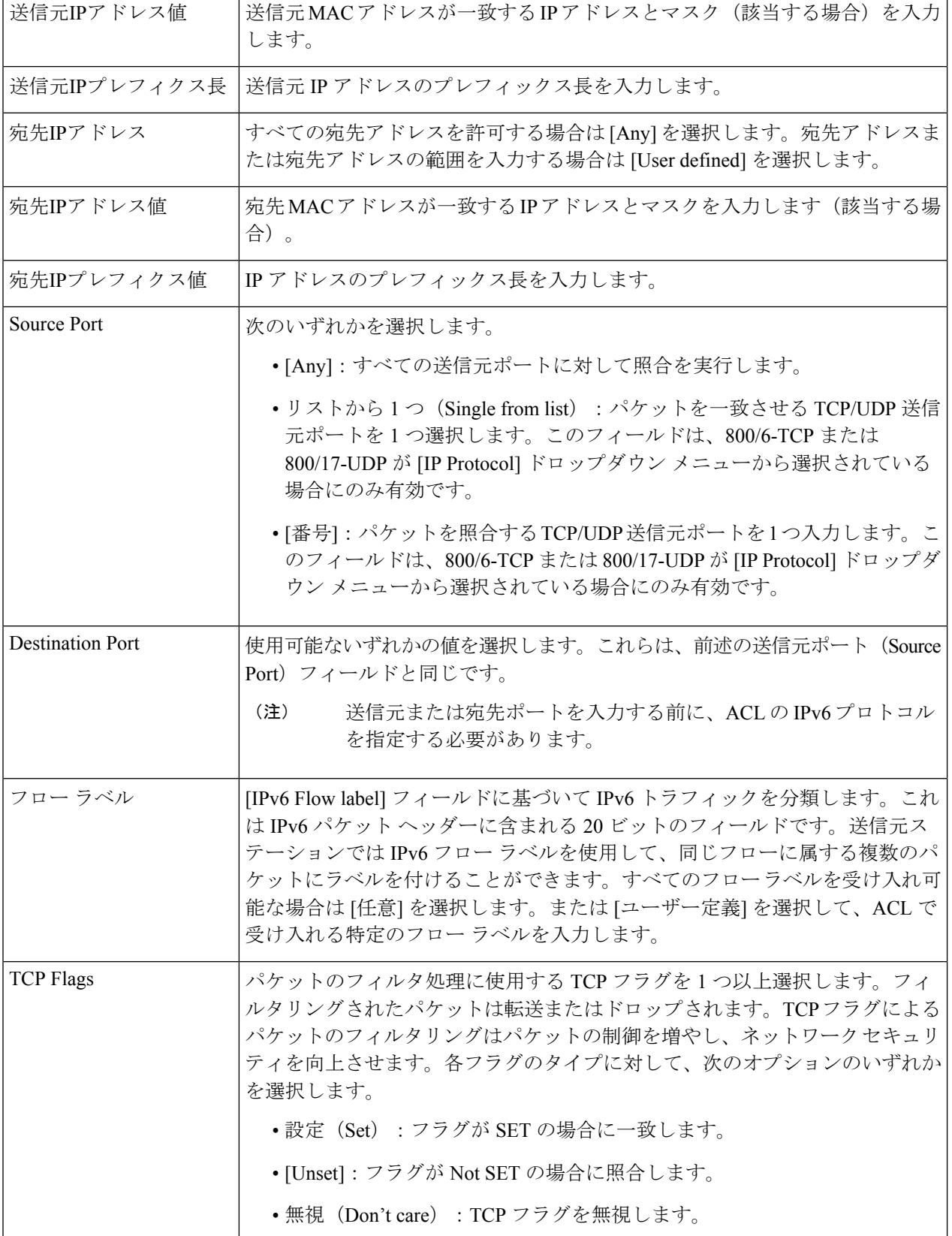

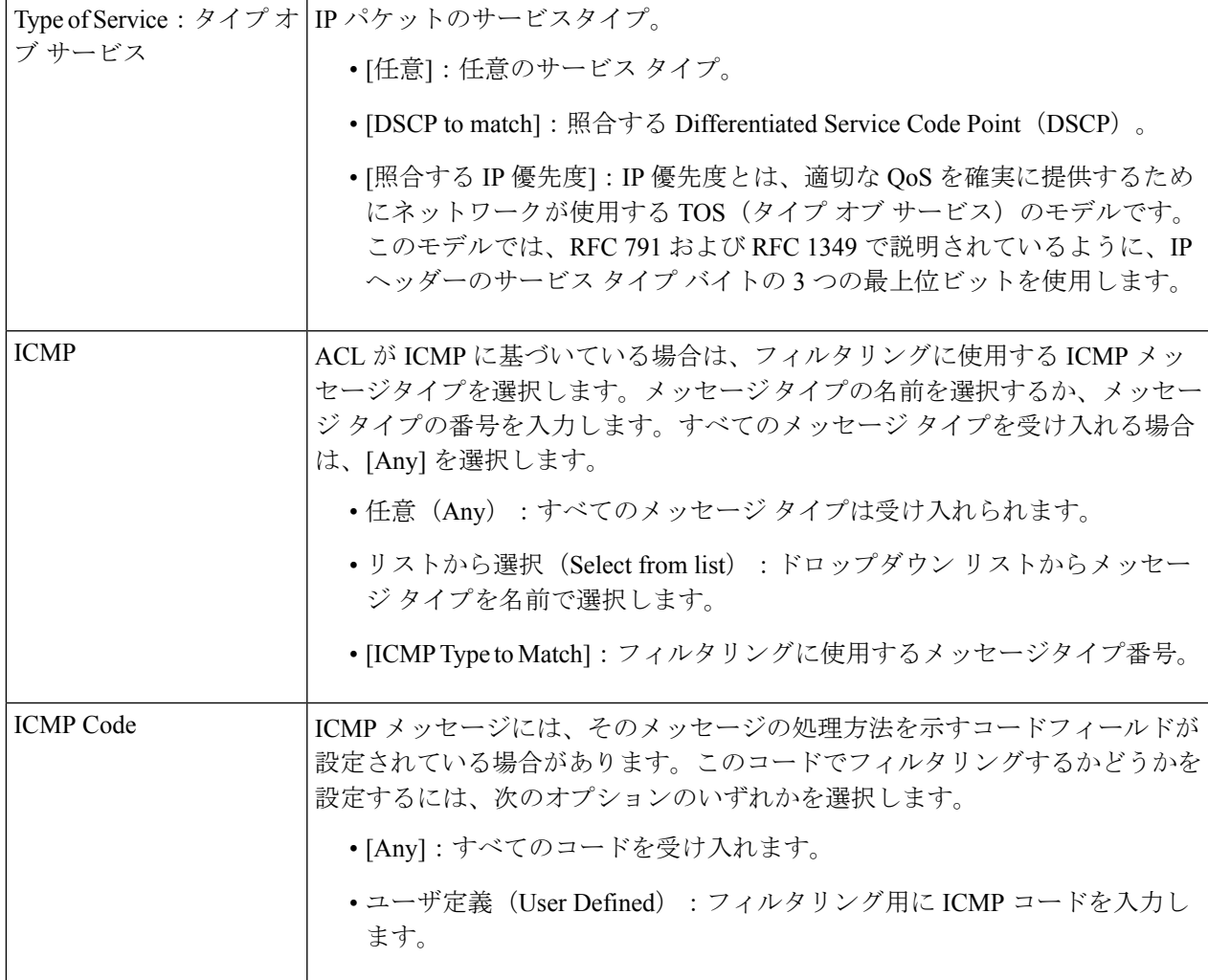

ステップ **5** [Apply] をクリックします。

## **ACL**バインディング**(VLAN)**

ACL をインターフェイスにバインドすると、その ACE ルールが、このインターフェイスに届 いたパケットに適用されます。ACL内のどのACEにも一致しないパケットは、不一致のパケッ トをドロップするアクションを行うデフォルトのルールに一致します。各インターフェイスは 1 つの ACL にのみバインドできますが、ポリシー マップにグループ化し、そのポリシー マッ プをインターフェイスにバインドすることで、複数のインターフェイスを同じ ACL にバイン ドできます。ACL がインターフェイスにバインドされた後は、その ACL がバインドされてい る、または使用中のすべてのポートから削除されるまで、編集、変更、削除することはできま せん。

インターフェイス(ポート、LAG または VLAN)をポリシーまたは ACL にバインドすること はできますが、ポリシーと ACL の両方にバインドすることはできません。同じクラス マップ では、フィルタリング条件として宛先 IPv6 アドレスを持つ IPv6 ACE では MAC ACL を使用で きません。 (注)

ACL を VLAN にバインドするには、次の手順を実行します。

- ステップ **1** [Access Control] > [VLAN] をクリックします。
- ステップ **2** VLAN を選択して [Edit] をクリックします。 必要な VLAN が表示されない場合、新しい VLAN を追加します。
- ステップ **3** 次のいずれかを選択します。

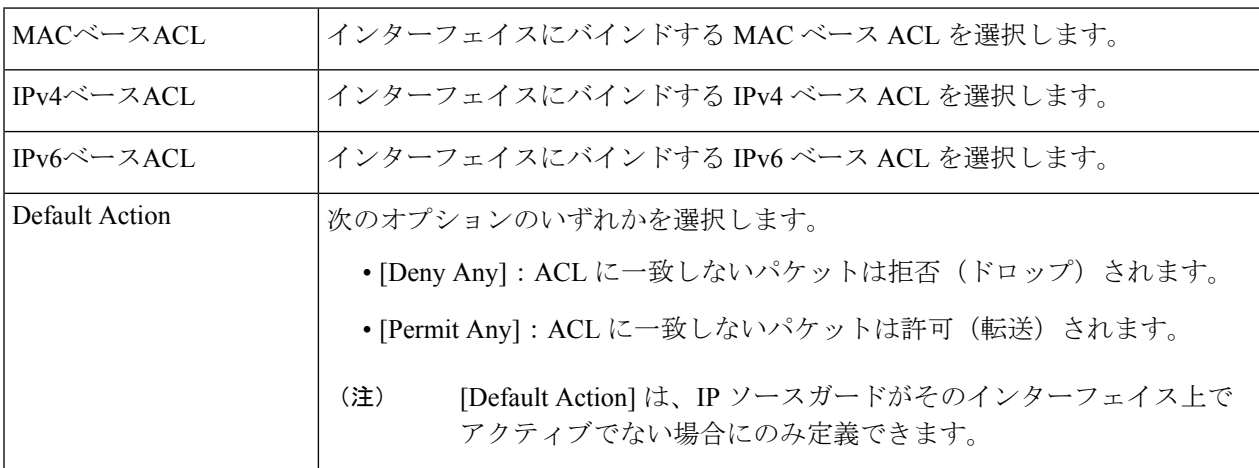

ステップ **4** [Apply] をクリックします。ACL のバインディングが変更され、実行コンフィギュレーション ファイルが 更新されます。

ACL が選択されていない場合、以前に VLAN にバインドされていた ACL はアンバインドされ ます。 (注)

# **ACL**バインディング**(**ポート**)**

アクセスコントロールリスト(ACL)は、ポートに送信されるパケットのストリームをフィル タ処理するポートに適用される権限のリストです。ポートをバインドできるのはポリシーまた

はACLのいずれかです。両方にバインドすることはできません。ACL をポートまたは LAG に バインドするには、次の手順を実行します。

- ステップ **1** [Access Control] > [ACL Binding(Port] をクリックします。
- ステップ **2** インターフェイス タイプ [Ports/LAGs] (ポートまたは LAG)を選択します。
- ステップ **3** [Go]をクリックします。選択されているインターフェイスのタイプごとに、そのタイプのすべてのインター フェイスが、現在の ACL のリストとともに表示されます([Input ACL] および [Output ACL])。

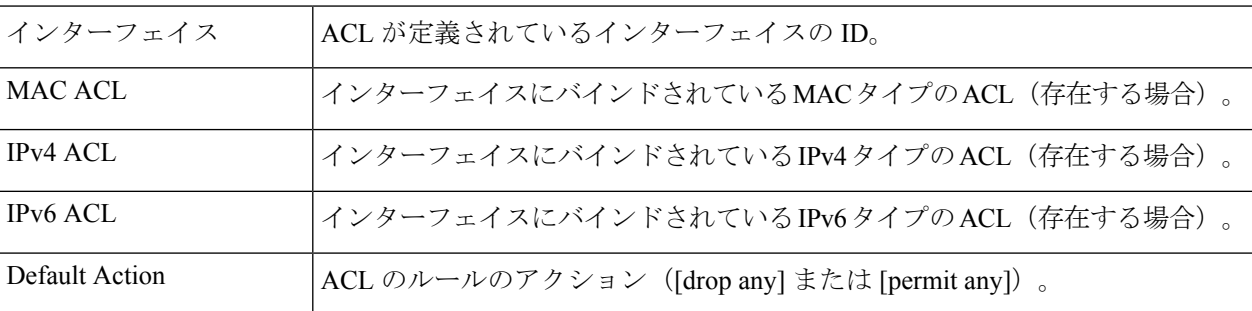

- ステップ **4** インターフェイスからすべての ACLをアンバインドするには、インターフェイスを選択し、[Clear] をク リックします。
- ステップ **5** インターフェイスを選択して、[Edit] をクリックします。
- ステップ **6** 入力 ACL と出力 ACL に関する以下の内容を入力します。

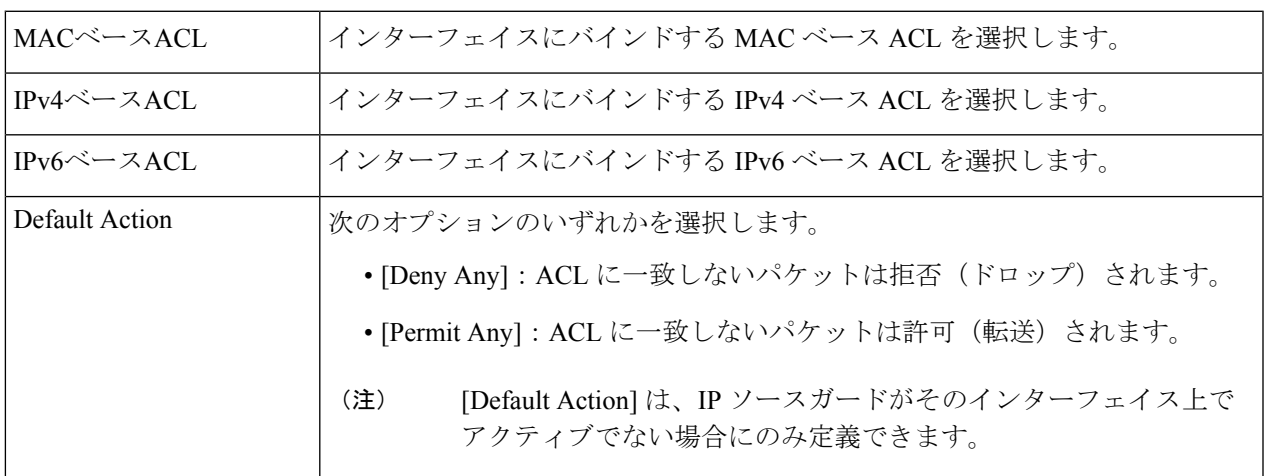

- ステップ7 [Apply] をクリックします。ACL のバインディングが変更され、実行コンフィギュレーション ファイルが 更新されます。
	- ACL が選択されていない場合、以前にインターフェイスにバインドされていた ACL はアンバ インドされます。 (注)

**ACL**バインディング**(**ポート**)**

 $\overline{\phantom{a}}$ 

I

翻訳について

このドキュメントは、米国シスコ発行ドキュメントの参考和訳です。リンク情報につきましては 、日本語版掲載時点で、英語版にアップデートがあり、リンク先のページが移動/変更されている 場合がありますことをご了承ください。あくまでも参考和訳となりますので、正式な内容につい ては米国サイトのドキュメントを参照ください。